# Google Text to Speechによる音声合成マークア ップ言語の設定

## 内容

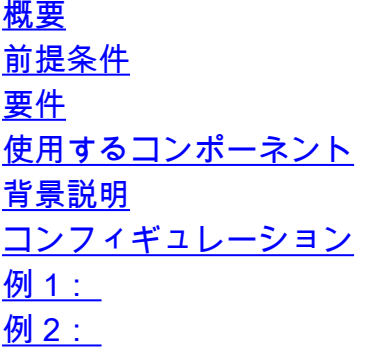

### 概要

このドキュメントでは、音声合成マークアップ言語(SSML)とGoogleテキスト音声変換(Google TTS)を設定して使用する方法について説明します。

### 前提条件

#### 要件

次の項目に関する知識があることが推奨されます。

• Webex Contact Center(WxCC)2.0

### 使用するコンポーネント

このドキュメントの情報は、次のソフトウェアのバージョンに基づいています。

 $\cdot$  WxCC 2.0

このドキュメントの情報は、特定のラボ環境にあるデバイスに基づいて作成されました。このド キュメントで使用するすべてのデバイスは、初期(デフォルト)設定の状態から起動しています 。本稼働中のネットワークでは、各コマンドによって起こる可能性がある影響を十分確認してく ださい。

## 背景説明

Speech Synthesis Markup Languageを使用すると、Google Text to Speechの音声応答をさらにカ スタマイズできます。ここには、一時停止の詳細と、略語、日付、時刻、省略形、または打ち切 り可能なテキストの音声形式が表示されます。

## コンフィギュレーション

Google Cloud PortalのすべてのSSML要素に関する情報を見つけるには、[Google SSML](https://cloud.google.com/text-to-speech/docs/ssml?authuser=1)を参照し てください。

いくつかのSSML要素を使用したWxCCフローの設定例を次に示します。

### <スピーク>

Speech Synthesis Markup Language(TXML)はXMLアプリケーションです。ルート要素は <speak>です。すべての追加要素は、speakタグ内で設定する必要があります。speakタグ内にプ レーンテキストを入力すると、発信者にはWxCCフローで設定されたデフォルトのTTS設定で音 声が聞こえます。

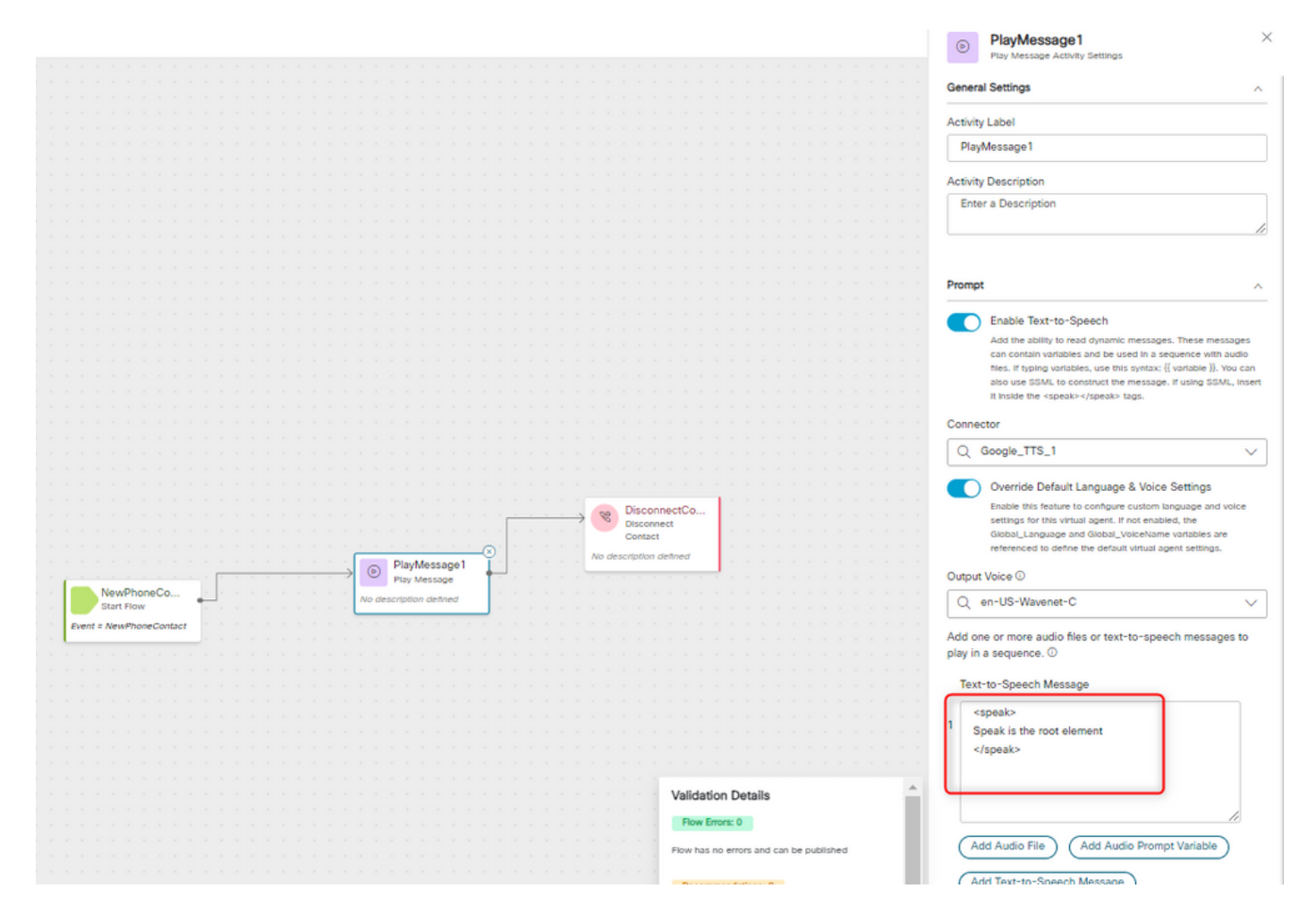

#### <speak-as>

この要素を使用すると、要素に含まれるテキスト構成のタイプに関する情報を指定できます。ま た、含まれるテキストに示される詳細レベルを指定するのにも役立ちます。

<say-as>要素には、値がどのように話されるかを決定する必須の属性であるinterpret-asがありま す。オプションの属性formatとdetailは、特定の変換値に関連して使用できます。

#### 例 1:

<speak-as>要素の必須属性はinterpret-as='currency'、オプション属性はlanguage='en-US'です。 この例では、発信者に「現在の残高は53ドル21セントです。

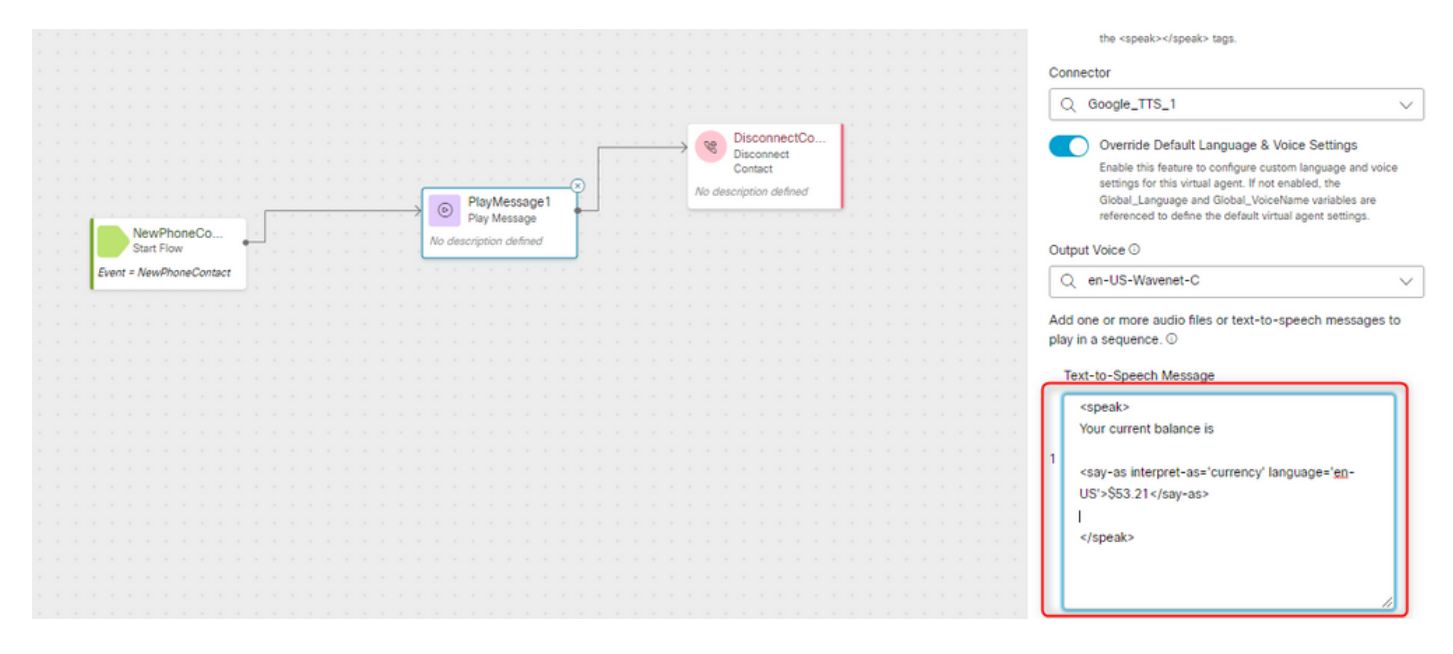

#### 例 2:

必要な属性としてinterpret-as="ordinal"を持つ<speak-as>要素。この設定では、発信者はキュー内 の自分の位置を、first、secondなどの順序形式で聞きます。

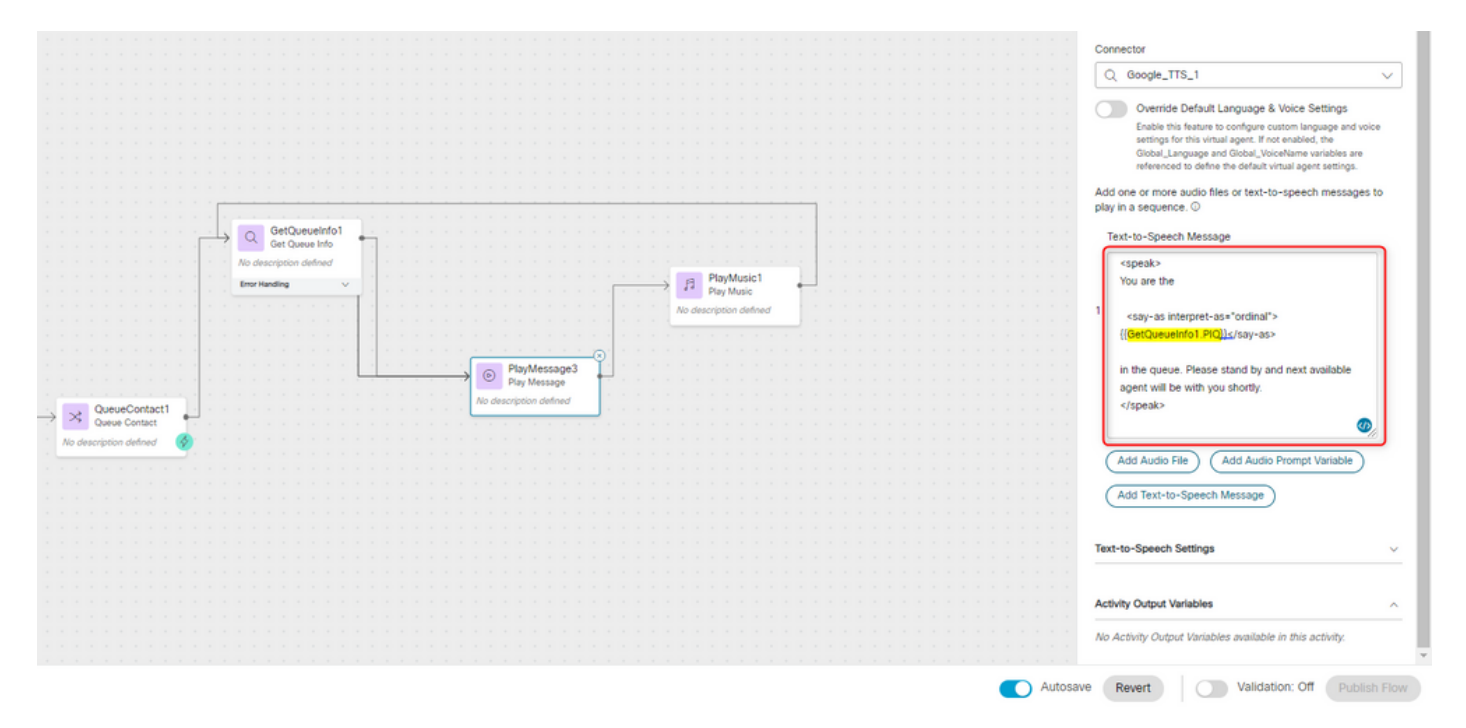

翻訳について

シスコは世界中のユーザにそれぞれの言語でサポート コンテンツを提供するために、機械と人に よる翻訳を組み合わせて、本ドキュメントを翻訳しています。ただし、最高度の機械翻訳であっ ても、専門家による翻訳のような正確性は確保されません。シスコは、これら翻訳の正確性につ いて法的責任を負いません。原典である英語版(リンクからアクセス可能)もあわせて参照する ことを推奨します。